# **1. 客户端安装**

注:客户端安装前不能有任何第三方防护软件,且需要能够与 10.200.35.68:10571 通信。

### 1. windows 安装客户端

在 Windows 环境终端安装客户端,系统提供离线安装和在线安装两种方式。

#### **离线安装**

- 下载客户端安装包,拷贝到主机本地进行安装。
- 复制下载链接到主机,本地下载安装包后进行安装。
- ◆ 在线安装: Windows 7 及以上版本系统, 支持 administrator 角色复制安

装命令后在 cmd 下进行一键安装。

### 离线安装操作

1.浏览器访问以下网址下载安装包

https://10.200.35.68/service/file/download2?name=edr\_download/windows/dbapp/10.200

.35.68\_10571/1/win\_installer\_10.200.35.68\_ZC284c9e.exe

2.双击 exe 安装包,点击开始安装,确定,进行安装

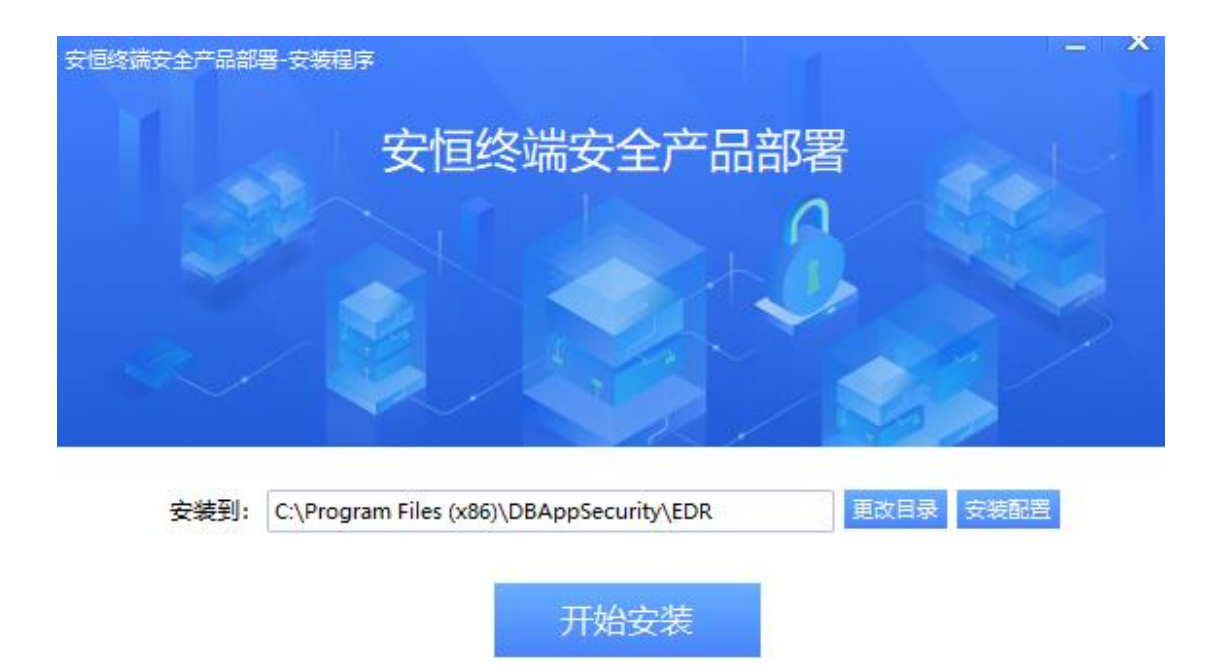

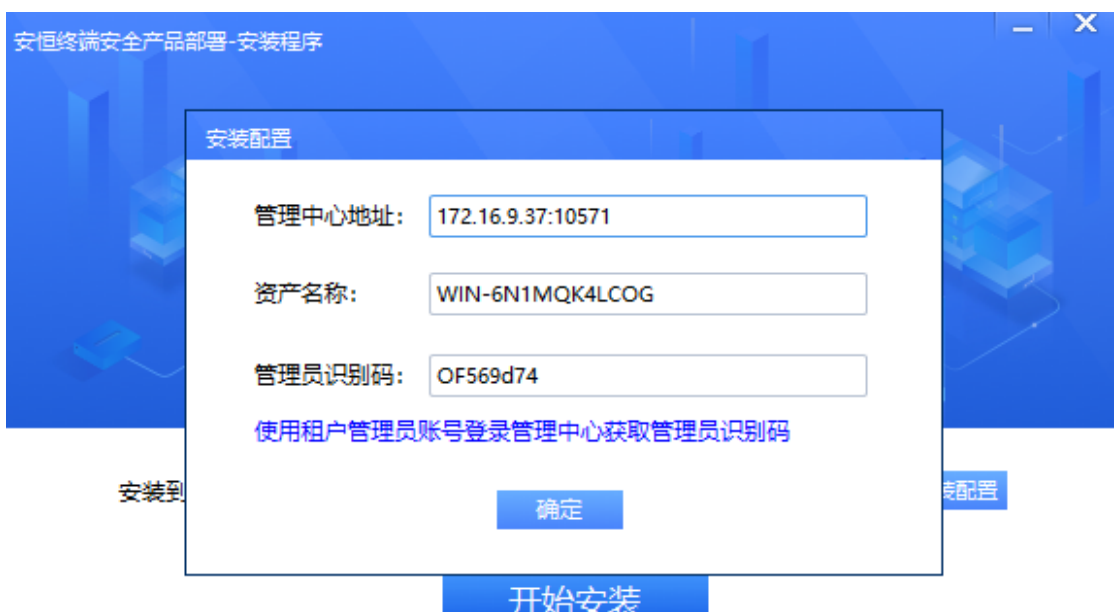

完成

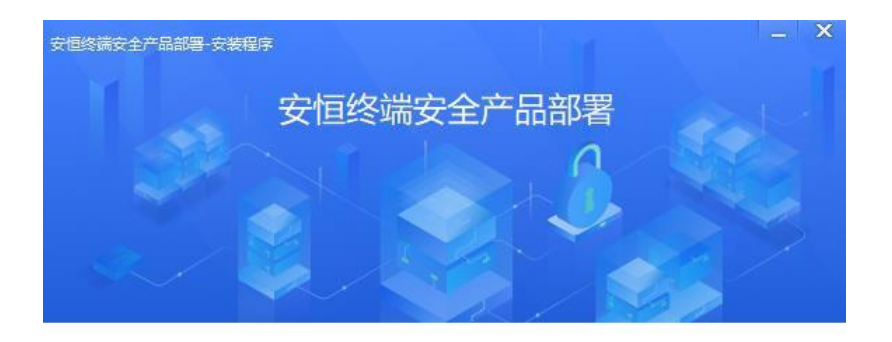

安装成功, 欢迎您使用。

## 2. Windows 卸载客户端

 在安装目录下(默认为 C:\Program Files(x86)\DBAppSecurity\EDR),找到卸载 脚本文件

uninstall.exe。双击执行即可卸载。

此电脑 > 软件 (F:) > Program Files (x86) > DBAPPSecurity > EDR 名称  $\checkmark$ 修改日期 类型 大小 Service.dll 2022/7/27 22:26 应用程序扩展 229 KB  $\mathcal{R}$ 2022/8/15 17:30 应用程序扩展 S sfe.dll 60 KB  $\mathcal{R}$ ShellExt.dll 2022/7/25 17:44 应用程序扩展 269 KB **F** showr 2022/7/25 17:44 应用程序 **27 KB**  $\mathcal{A}$ **E** srv manager 2022/7/27 22:26 应用程序 323 KB Sysmon.dll 2022/7/27 22:26 应用程序扩展 1,057 KB system info.dll 2022/7/27 22:26 应用程序扩展 616 KB dicore.dll 2022/7/27 22:26 应用程序扩展 991 KB  $\mathbf{E}$  tiup 2022/7/27 22:26 应用程序 555 KB 板 diver.dll 2022/7/27 22:26 应用程序扩展 91 KB dishc.dll 2022/7/25 17:44 应用程序扩展 482 KB Traceability.dll 2022/7/25 17:44 应用程序扩展 145 KB **a** uninstall 2022/7/27 22:26 应用程序 1,722 KB update 2022/7/27 22:26 2,741 KB dat 媒体文件

### 3. linux 安装客户端

#### 离线安装操作

1.用 root 账户将以下安装包上传至服务器目录(X86 架构 64 位操作系统使用以下安装包,

其他操作系统请联系管理员)

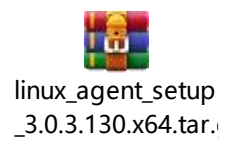

2.使用 root 用户以命令行方式登录终端服务器后台,在安装包目录下执行以下的安装命令

tar --no-same-permissions --no-same-owner -zxvf linux\_agent\_setup\_3.0.7.143.x64.tar.gz

&& chmod +x install\_edr.sh && ./install\_edr.sh

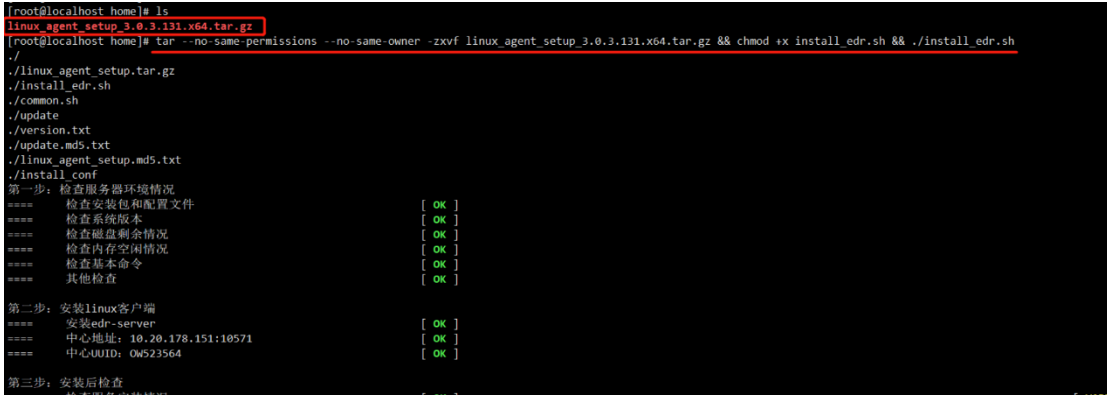

#### 在线安装操作

使用 root 用户以命令行方式登录终端服务器后台, 执行以下安装命令:

wget extensive the contract of the contract of the contract of the contract of the contract of the contract of the contract of the contract of the contract of the contract of the contract of the contract of the contract of

http://10.200.35.68:10571/download/linux/dbapp/10.200.35.68\_10571/1/agent\_setup.sh -

O agent\_setup.sh && chmod +x agent\_setup.sh && ./agent\_setup.sh

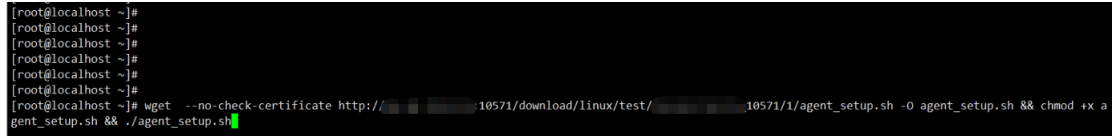

# 4. linux 卸载客户端

以 root 用户角色登录待卸载的终端服务器,执行以下命令卸载客户端

**cd /usr/local/dbappsecurity/edr**

**uninstall\_edr.sh**

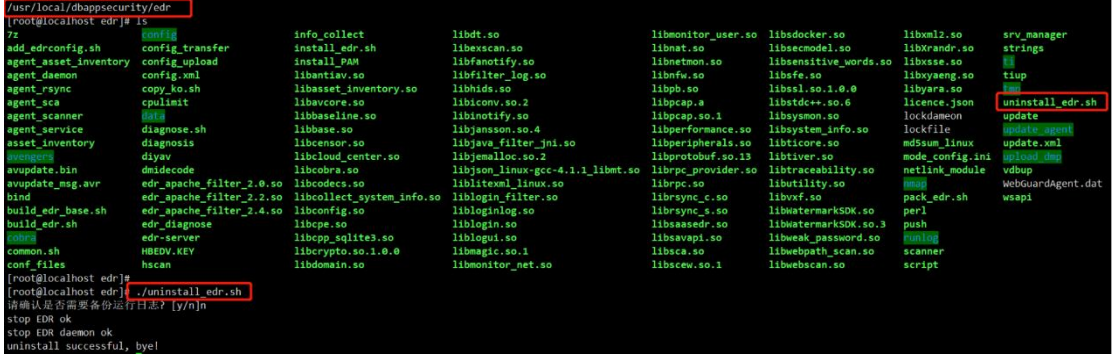